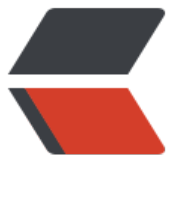

链滴

## 微软为什[么和](https://ld246.com)联通有仇

作者: localvar

- 原文链接:https://ld246.com/article/1524893471325
- 来源网站: [链滴](https://ld246.com/member/localvar)
- 许可协议:[署名-相同方式共享 4.0 国际 \(CC BY-SA 4.0\)](https://ld246.com/article/1524893471325)

网上流传着一个笑话,说微软和联通有仇,内容大致如下:如果你的电脑操作系统是WIN2000或WIN P,那么:

1. 在桌面上点右键,选择新建 — 文本文档;

2. 打开"新建 文本文档", 录入 移动两字后存储后关掉

3. 重新打开"新建 文本文档", 看到什么了? 是不是刚刚录入的"移动"两字?

4. 把 移动分别换成电信和网通, 重复1--3步, 是不是也都没什么问题?

5. 现在我们拿 现送通来试试,重复1--3步,你会发现刚刚录入的联通两字不见了,取而代之是个烧焦 手机电池(一个符号)。 看来微软确实跟联通有仇呀!

笑话当然是笑话,不能当真。但为什么会这样呢?是微软的bug吗?确实有点像,不过——微软是世 顶级的软件公司,记事本则有可能是windows中最简单应用程序,说这是bug未免有点不合情理吧?

好了,既然把自己的主观臆断否定了,就让我们踏上寻找事实真相的艰苦历程吧:)。

不知你注意过没有,记事本的打开、保存对话框比普通的文件对话框多一个编码选项,可以通过它指 文件的编码是UNICODE、ANSI还是UTF8。"喔,我知道了",你可能会说,"这肯定是Windows API I TextUnicode惹的祸。因为文本文件本身不保存编码信息,所以记事本打开文件时就要调用IsTextUni ode来判断文件的编码。而IsTextUnicode是根据文本的内容猜测其编码,所以肯定是它猜错编码格 了。想想'联通'只有两个字,这样的错误有情可原,OK了,问题解决了"。

说实话,一开始我也是这么想的,但后来发现,我犯了两个错误:

1. IsTextUnicode并没有猜错, 不信你可以检查一下 IsTextUnicode("联通", 4, NULL)的返回值。

2. 记事本有可能保存编码信息,这个后面再说。

原来,记事本除了判断编码是不是UNICODE以外,还要判断它是不是UTF8。"联通"两个字的代码是( 节顺序从低到高): C1 AA CD A8, 转换为二进制是: 11000001 10101010 11001101 10101000。 照UTF8编码方案(详情请见http://www.cis.ohio-state.edu/htbin/rfc/rfc2279.html):

- 0000-007F之间的字符不做转换
- 0080-07FF之间的编码为110xxxxx 10xxxxxx
- 0800-FFFF之间的编码为1110xxxx 10xxxxxx 10xxxxxx

不难发现, "联通"的编码符合第二种情况, 所以记事本把它判定为UTF8编码, 而对其进行解码后, 将 成00000000 01101010 00000011 01101000。注意:前两个字节解码后并不在0080--07FF之间, 以被认为是错误的值,忽略了。后面两个字节经过调整字节顺序后,将变为16进制的0x0368,也就 那块烧毁的电池了(取决于所使用的字体)。

PS:

1. 如果你保存文件时, 指定使用除 ANSI以外的编码, 记事本将用文件开头的几个字节保存文件编 , UNICODE对应0xFEFF, UNICODE BIG ENDIAN对应0xFFFE, UTF8对应0xBFBBEF。这几个字节 称为BOM(byte order mark, 字节顺序标记)。如果文件有BOM, 记事本直接使用它判断编码, 否则 就根据文件内容判断编码。

2. 分析的过程中我用 UltraEdit来查看文件的16进制内容, 但它会自动进行编码转换并给文件加上 个BOM,导致看到的和实际不符(文件4字节,到了UltraEdit中就成了6字节),让我走了一些弯路。